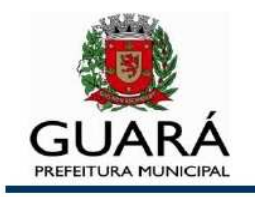

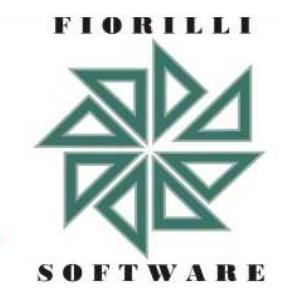

# **Manual do Programa**

**de Cotação**

### **Instruções Gerais**

Acessar o link Licitações disponível no site da Prefeitura Municipal de Guará (**www.guara.sp.gov.br**), clicar sobre o nº do pregão presencial que deseja participar. Logo após, será exibida uma página contendo os arquivos do pregão presencial, onde os mesmos deverão ser salvos em uma pasta no seu computador:

- 1º Manual do Programa;
- 2º Edital do Pregão Presencial;

3º - Acessar o link www.fiorilli.com.br/cotacao.exe , salvar o arquivo

e executar o Programa (arquivo com a extensão .exe) ;

4º - Salvar o arquivo "proposta.xml" do Pregão Presencial (arquivo com a extensão .xml);

5º - E, se houver, os demais arquivos.

#### **Execução do Programa**

Depois de salvar o programa cotacao.exe, através do site www.fiorilli.com.br/cotacao.exe, clicar sobre o arquivo cotacao.exe, aparece esta tela inicial abaixo:

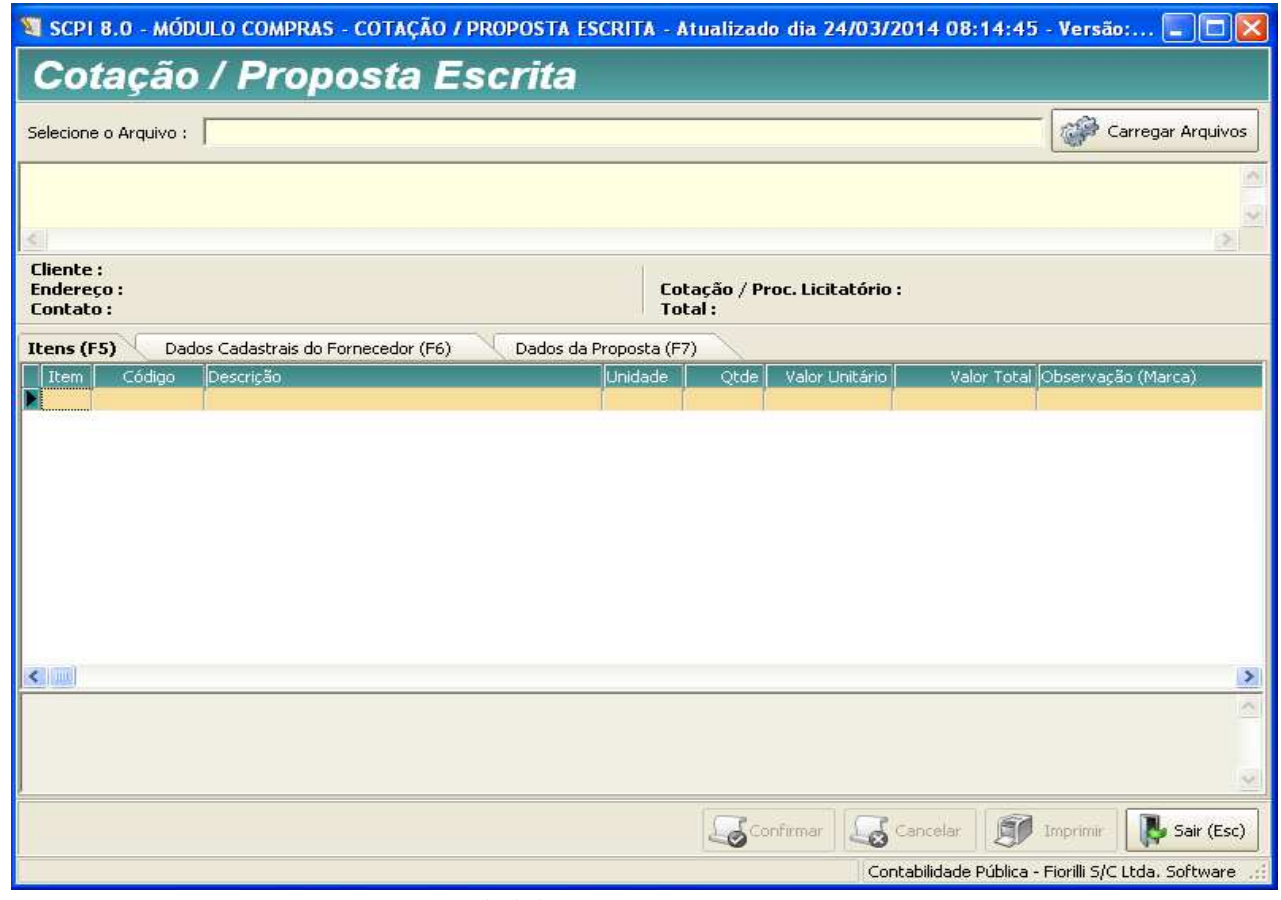

 **Tela inicial do Programa** 

Para carregar as informações do pregão deve clicar em carregar arquivos e selecionar o arquivo "proposta.xml" do pregão presencial (arquivo com a extensão .xml) , conforme a tela abaixo.

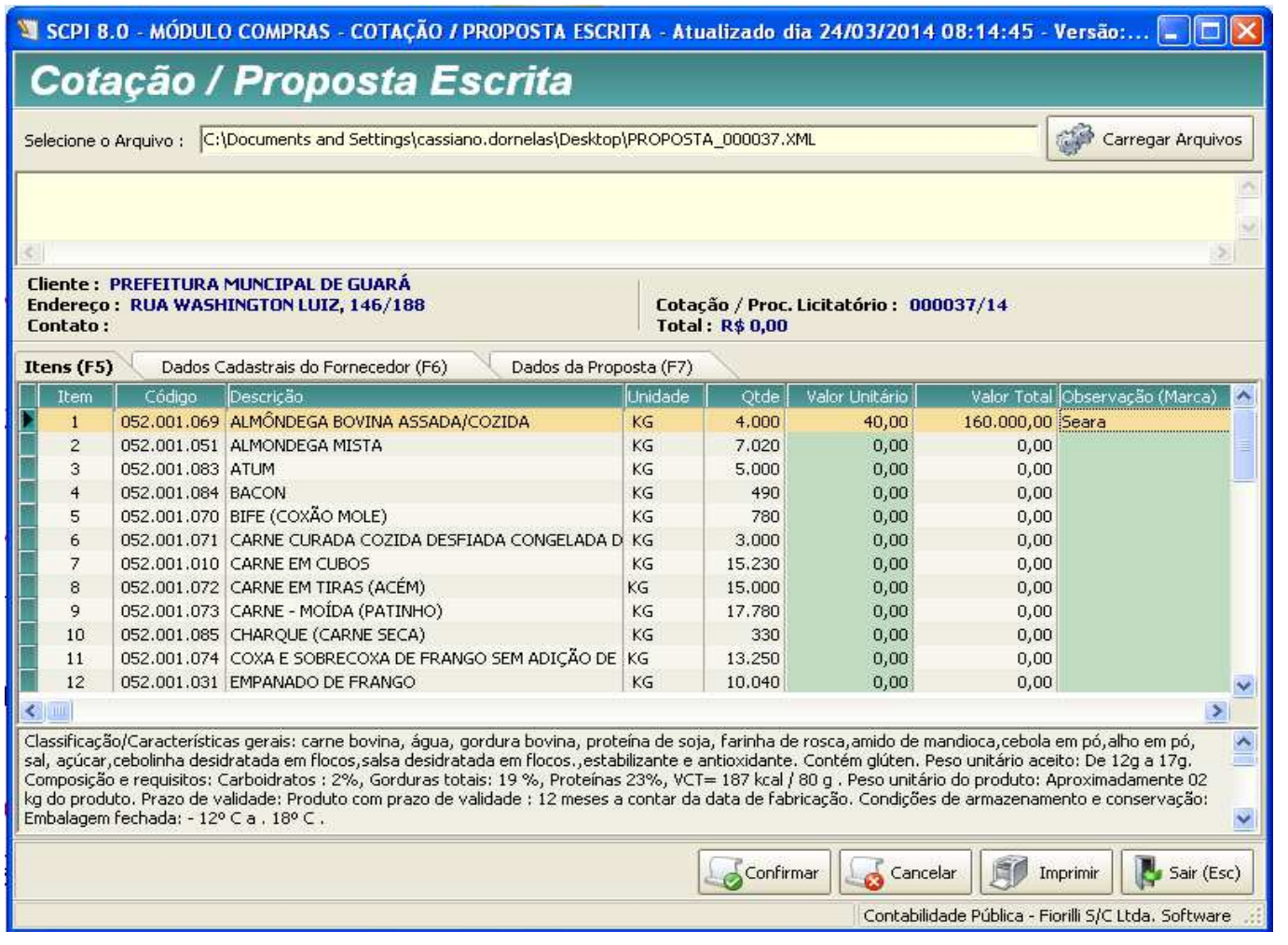

**Tela do Programa carregada pelo arquivo xml** 

#### **Funcionalidades do Programa**

**Preenchimento** – são três abas para preencher: itens, dados cadastrais e dados da proposta. Dê um clique no valor unitário em cada item para preenchimento do valor, e na coluna observação (marca) preencha a marca de cada item.

**Imprimir** - esta opção gera um relatório com a proposta comercial que deverá ser datada, assinada e entregue à Prefeitura Municipal de Guará dentro do envelope Proposta no início do pregão presencial.

**Confirmar** - esta opção cria um arquivo (RET\_PROPOSTA.XML) , contendo os dados da empresa e os valores que foram digitados e confirmados para o pregão presencial. O arquivo é gerado em cima do arquivo que foi carregado inicialmente (PROPOSTA.XML), e deverá ser gravado em um CD (Compact Disk) que será entregue à Prefeitura Municipal de Guará dentro do envelope Proposta no início do pregão presencial.

**Obs:** etiquetar o CD com o nome e e-mail da empresa e o número do pregão presencial da Prefeitura Municipal de Guará.

**Contato** 

## **Prefeitura Municipal de Guará**

*Setor de Licitações* 

**Telefone:** (16) 3831-9823 ou 9827

**Fax:** (16) 3831-3033

**E-mail:** licitacao@guara.sp.gov.br

**Site:** www.guara.sp.gov.br